## **How to Submit a PER for Fixed Amount Grants**

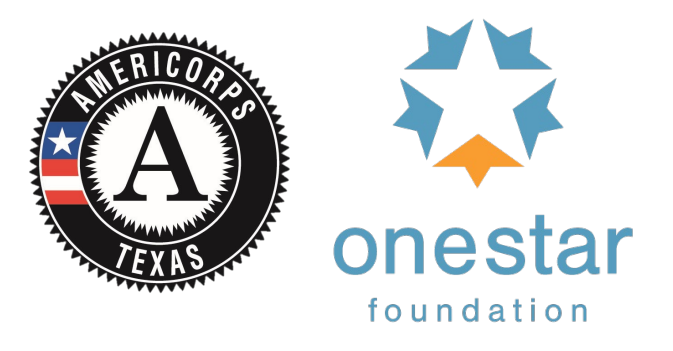

1. Log in to tx.oncorpsreports.com

2. From your dashboard, choose the Financials Tab, then the option "Submit Reports" , then "Periodic Expense Report"

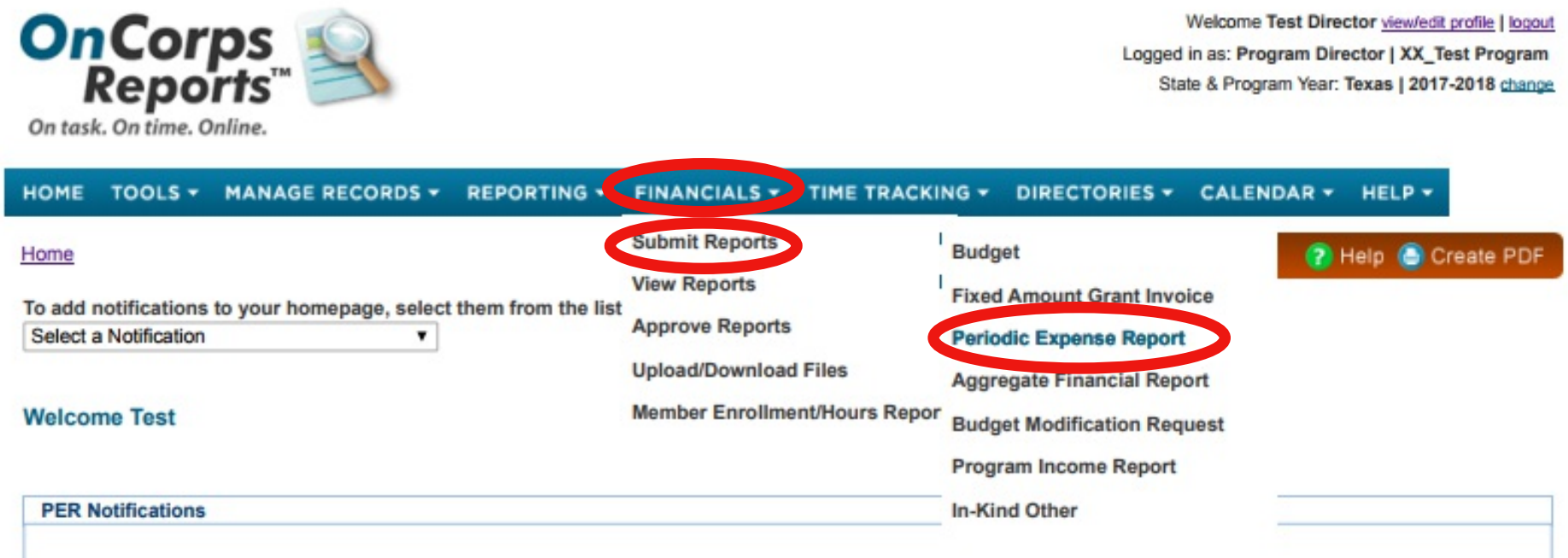

3. Select a budget period from the drop down menu.

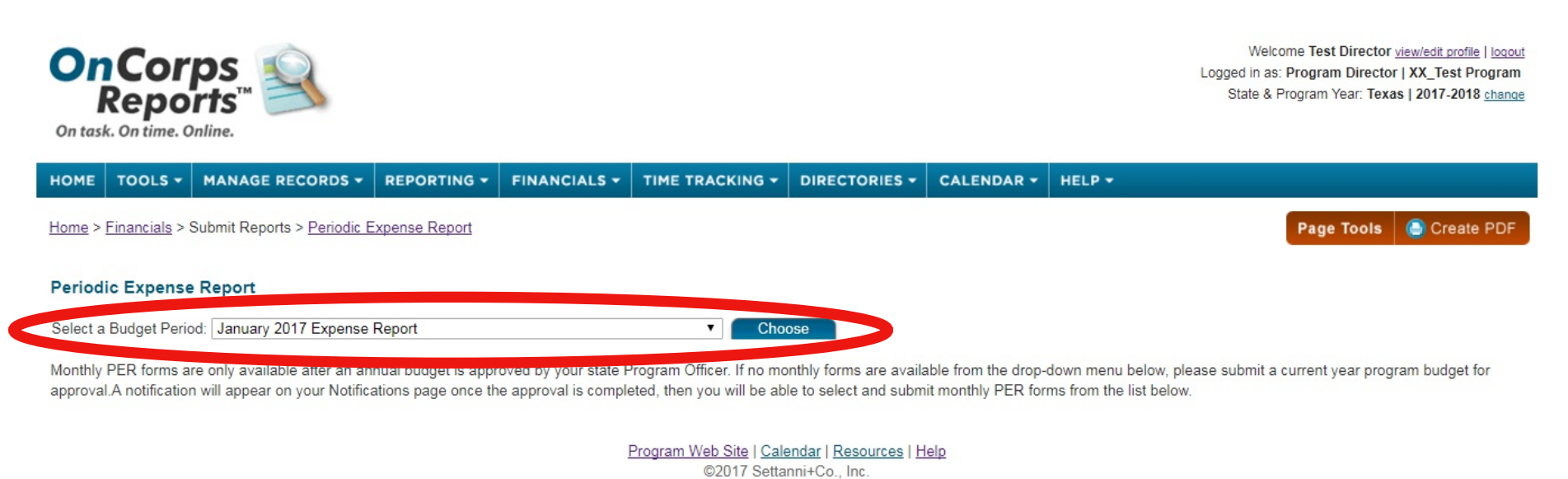

-For those programs that submit monthly PERs, choose July 2017 for the PER ending 7/31/17, August 2017 for the PER ending 08/31/17.

-For those programs that submit two PERs per month, choose September 2017 Part 1 for the PER ending 9/15/17 and September 2017 Part 2 for the PER ending 9/30/17. -For those programs that submit quarter PERs, choose the quarter end date from the drop down menu that corresponds with your PER end date.

4. Enter your expenses in the section with a green label titled "Current Expenditures". Please use only the CNCS column (CNCS Share). Do not enter information into the columns labeled "Grantee Cash" or "Grantee In-Kind".

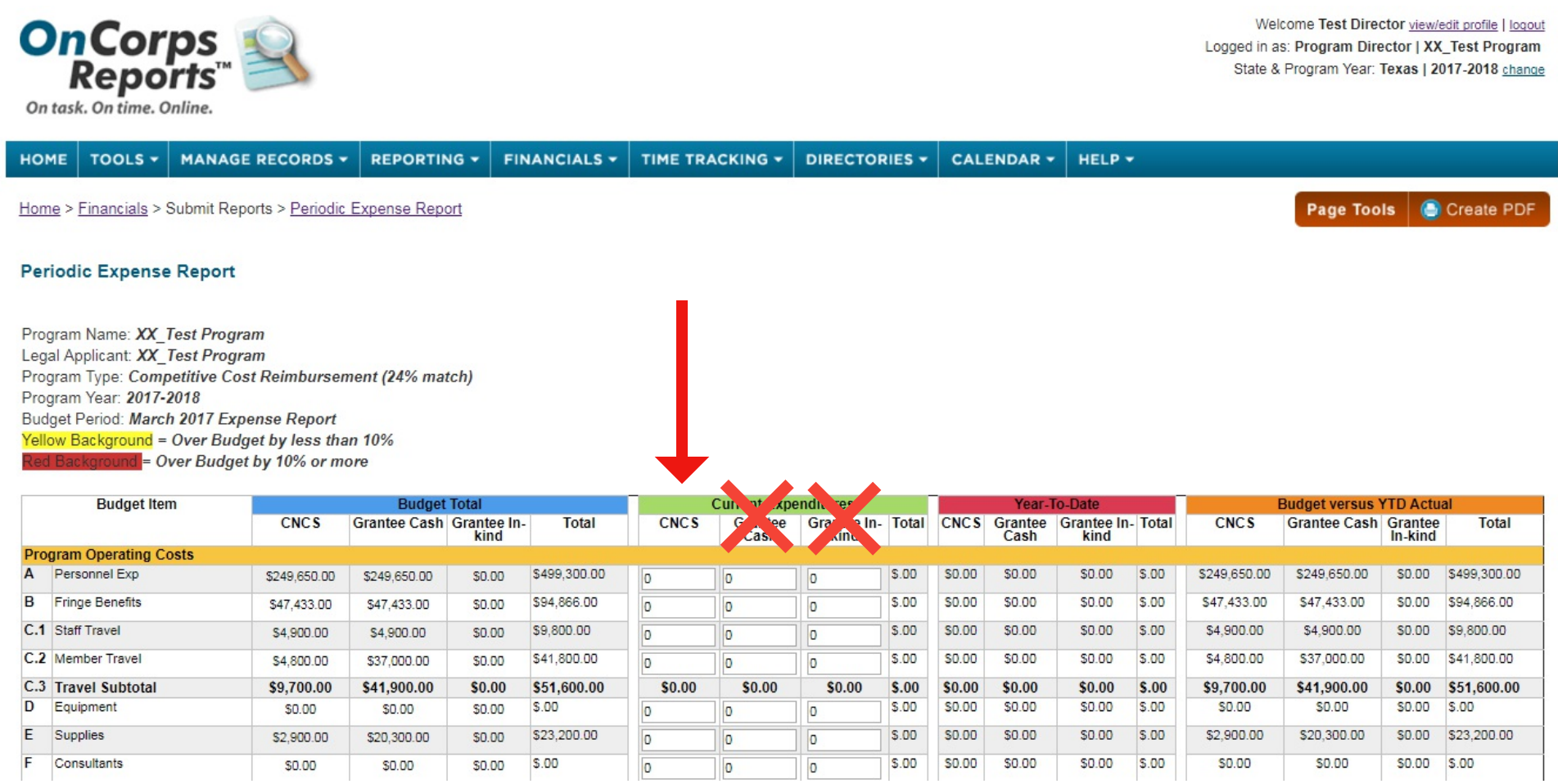

5. Enter expenses for Fixed Amount Grant into the "Member Support Costs" line item only, as you did in the previous OneStar PER process.

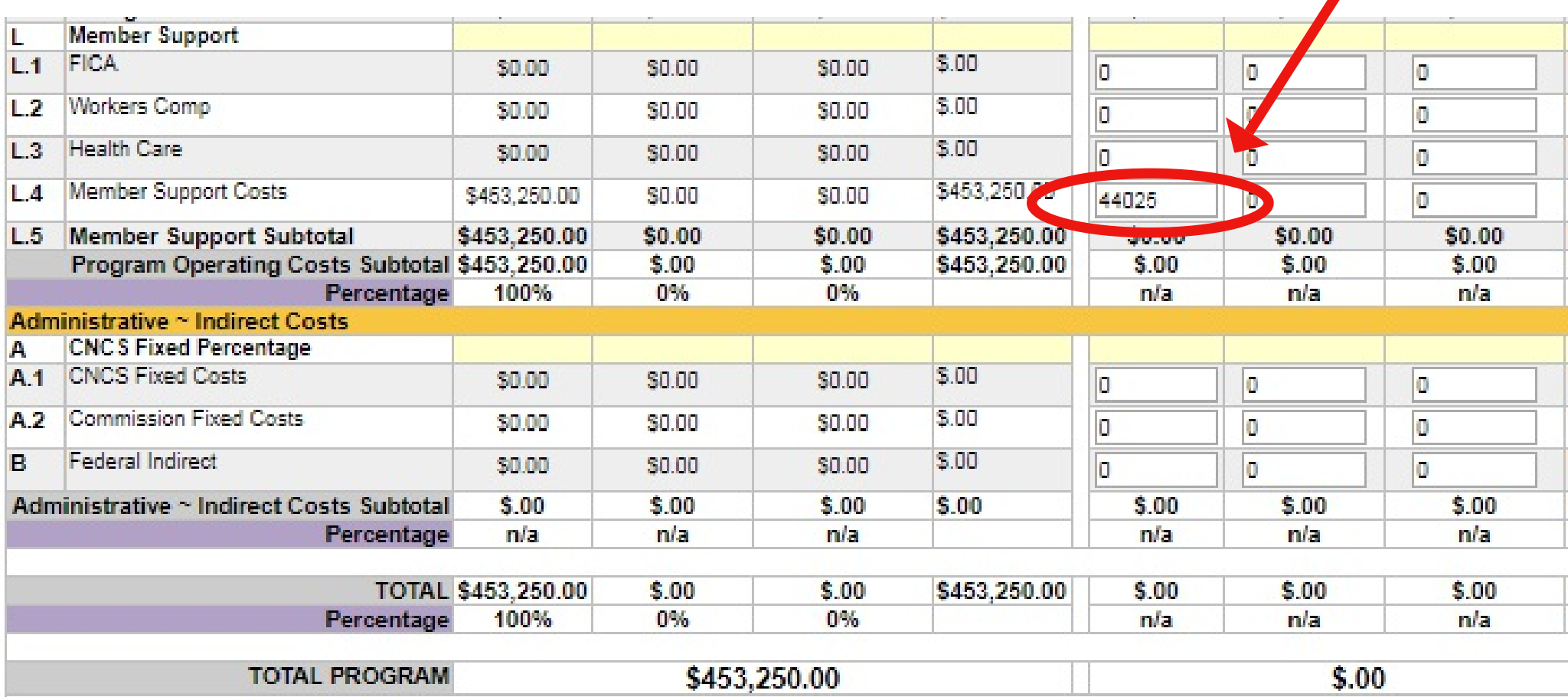

6. When you have entered all of your program expenses, click the "Calc Admin & Match (%)" button at the bottom. This will total all of your line items and calculate percentages.

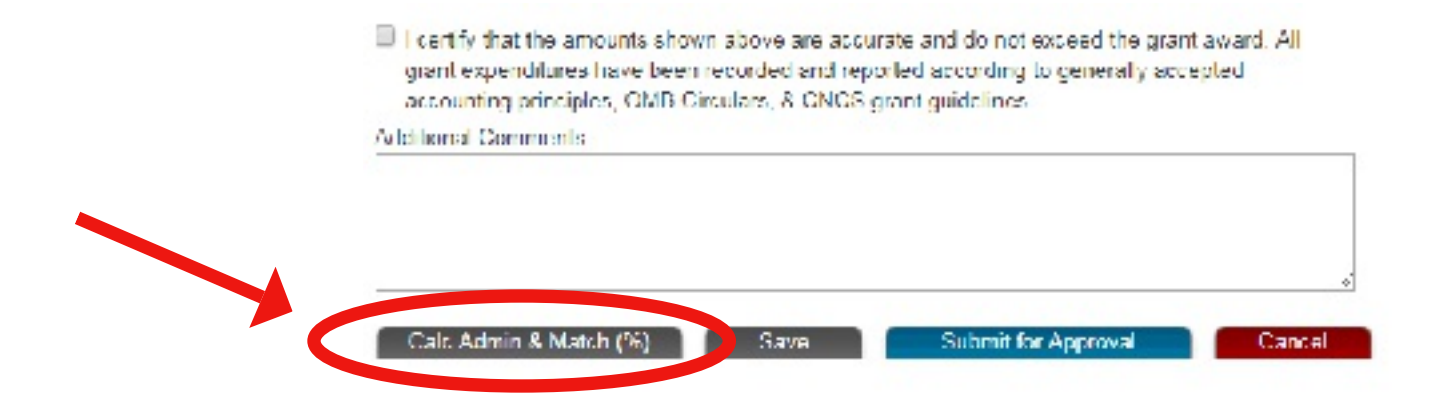

## 7. Review

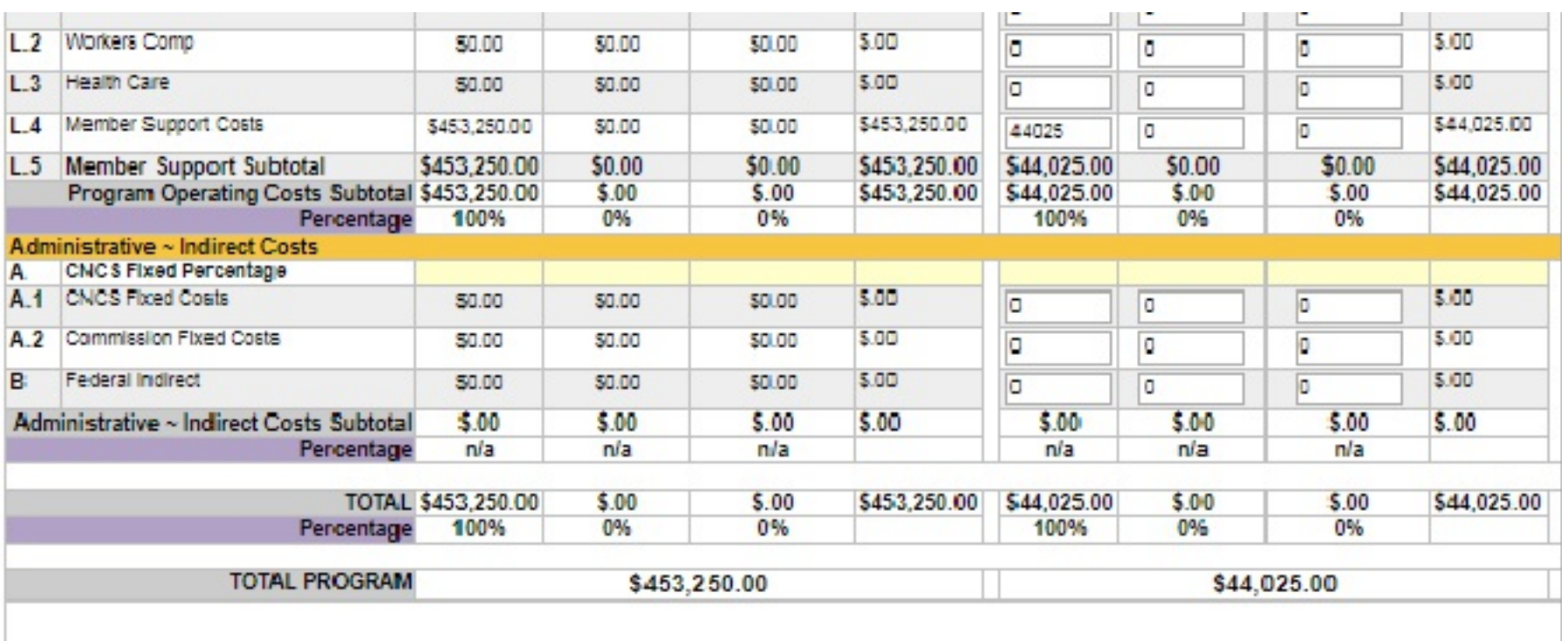

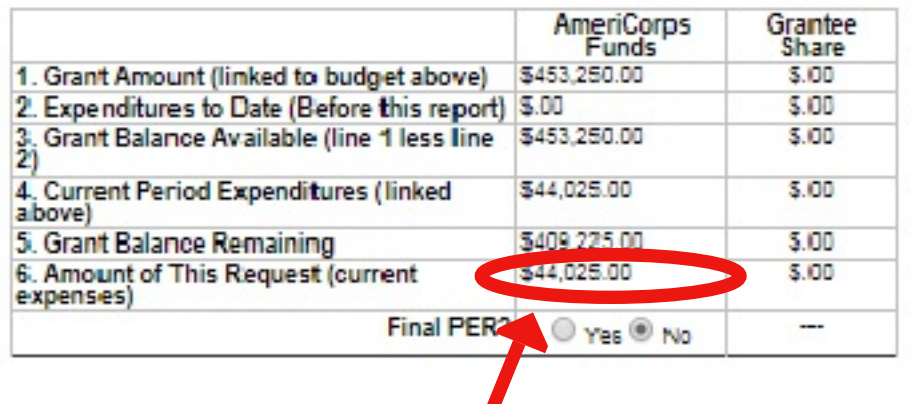

**This is the amount of your reimbursement**

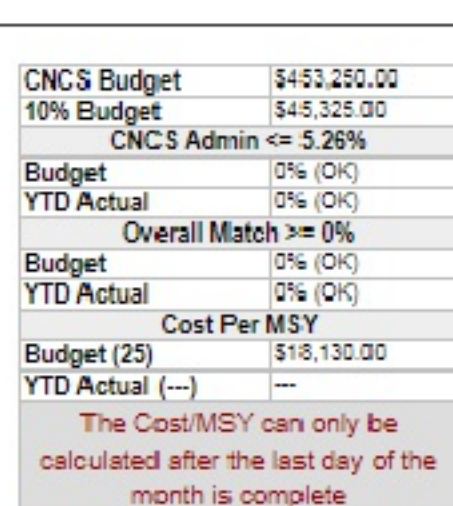

Please note: The PER will alert you to budget variances in the budget to actuals columns on the right hand side of the workbook

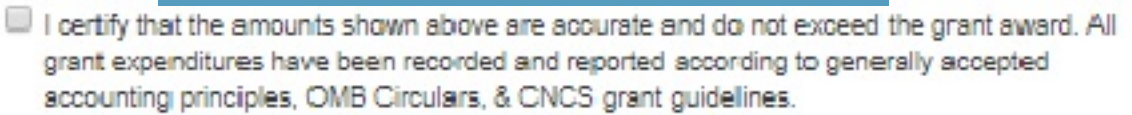

Additional Comments:

Calc Admin & Match (%) | Save

Submit for Approval

Cancel

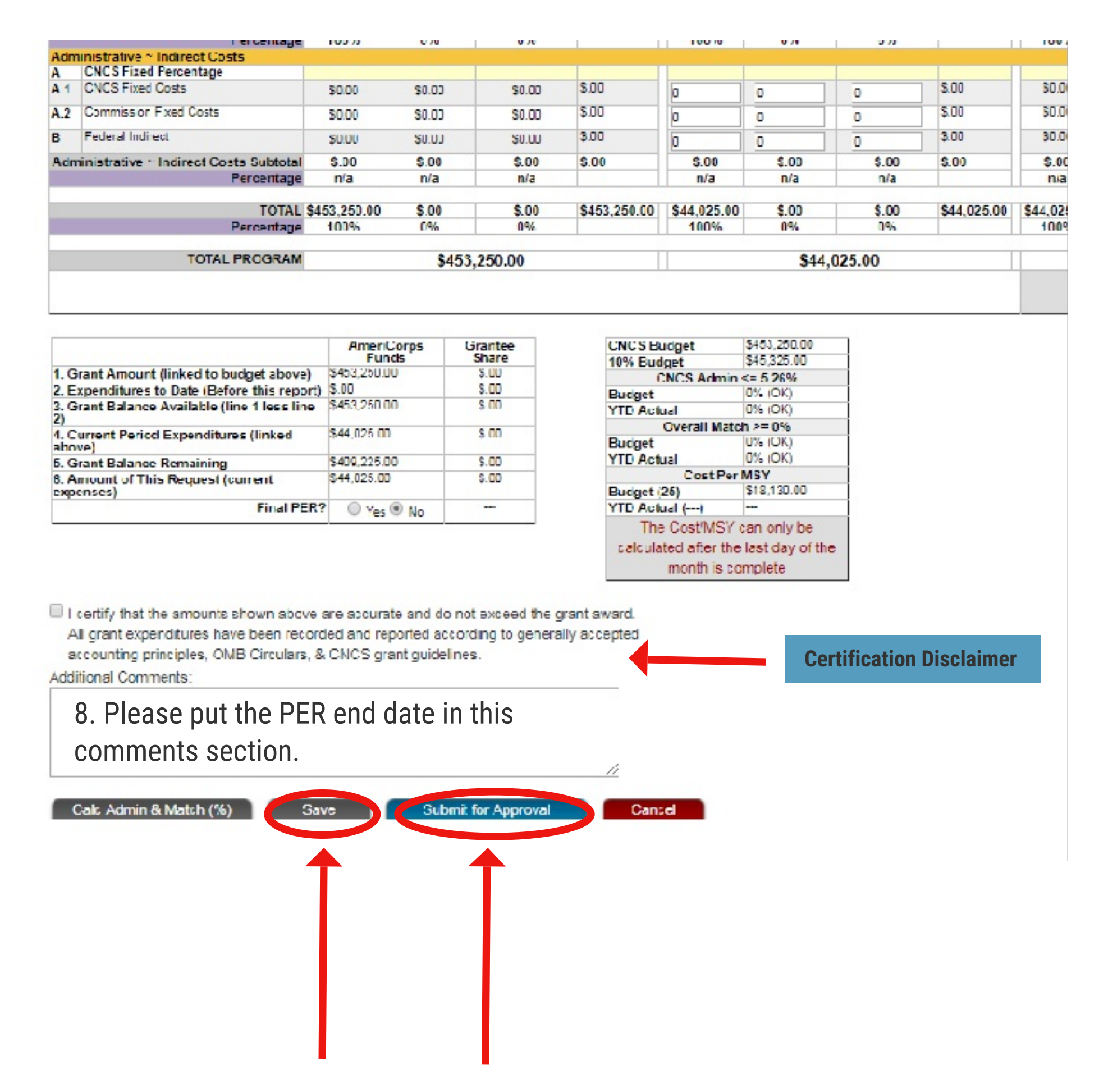

9. When you are ready, click the certification disclaimer at the bottom and then click the "Submit for Approval" button. You can also "Save" if you need more time. OneStar staff will review and approve your PER or send it back to you for changes. Please monitor your notifications on your dashboard to check for status changes.

> **IMPORTANT: The staff member that submits this PER via OnCorps must be on file with OneStar as a fiscal contact or legal authorized signatory for your program. If you need to update your program's authorized representatives, please fill out the Authorized Representative Form (ARF) here: http://www.tfaforms.com/159770**